# PAM-modules

version 2.4.1, 11 August 2021

Sergey Poznyakoff.

Copyright  $\odot$  2005–2021 Sergey Poznyakoff

Permission is granted to copy, distribute and/or modify this document under the terms of the GNU Free Documentation License, Version 1.3 or any later version published by the Free Software Foundation; with no Invariant Sections, and no special Front- or Back- Cover texts.

# Short Contents

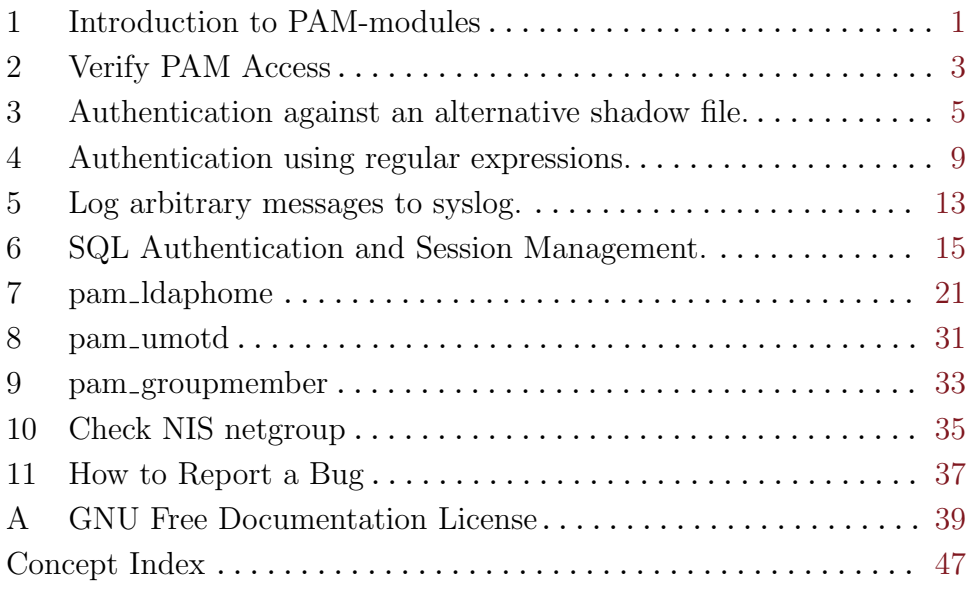

# Table of Contents

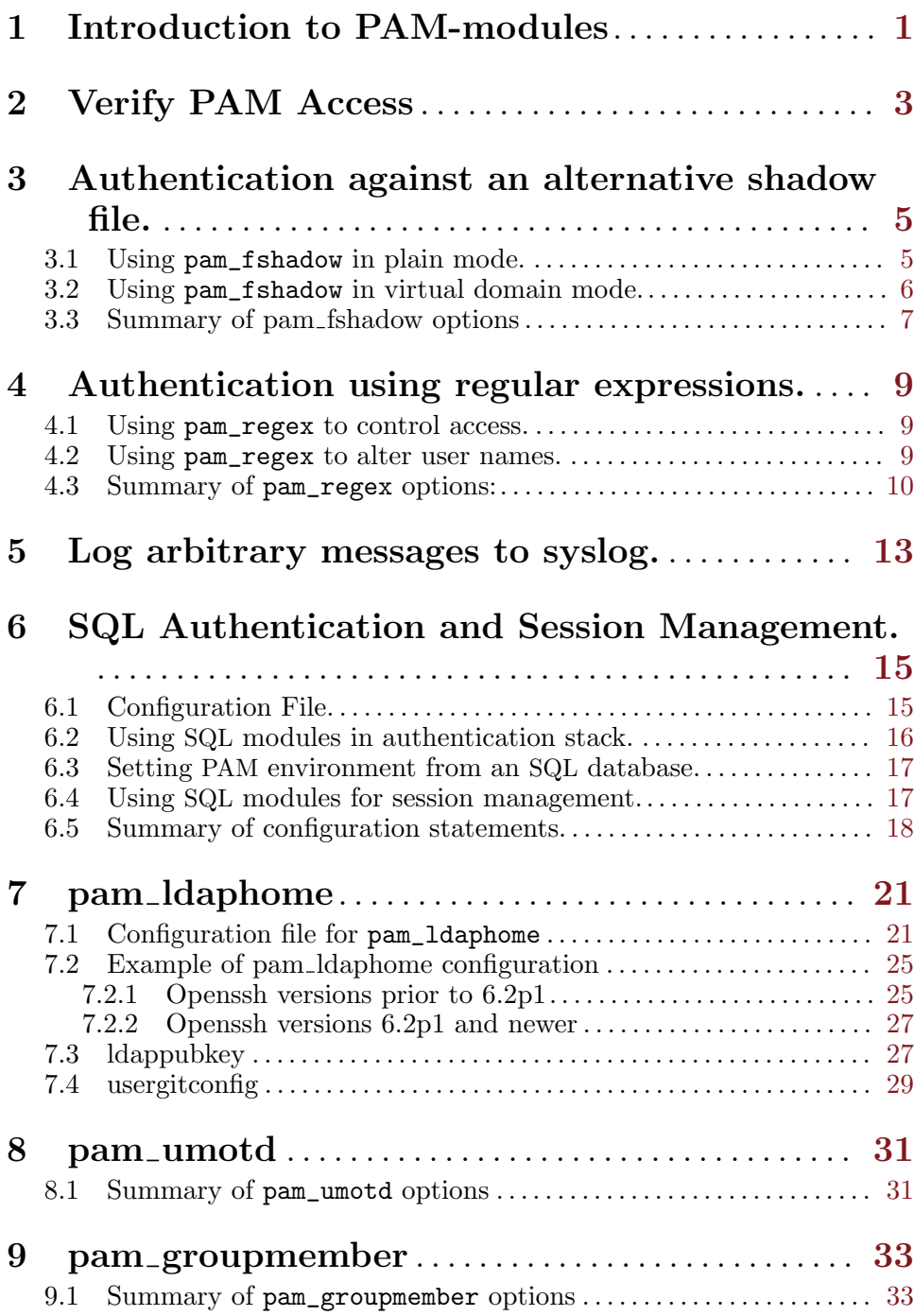

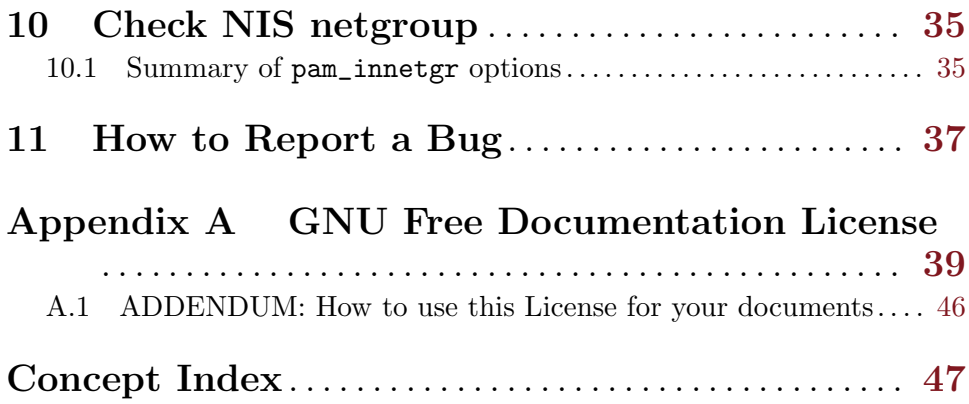

# <span id="page-6-0"></span>1 Introduction to PAM-modules

PAM-modules is a collection of various pluggable authentication modules. This manual describes each module in detail. The reader is expected to be sufficiently proficient with general UNIX administration issues and with Pluggable Authentication Modules (PAM) in particular.

Each module is configurable from its command line. Modules that require such amounts of configuration data, that are inconvenient to pass from the command line (see [Chapter 6 \[sql\], page 15](#page-20-0)), implement their separate configuration files.

Several command line options are common for all modules. These are:

```
debug[=level]
```
Change debugging level  $(0 \leq level \leq 100)$ . The debugging information will be logged via syslog channel auth.debug. Notice, that debugging output can reveal authentication credentials. In particular, user password is displayed on debugging level 100.

audit Log full debugging information (equivalent to debug=100).

waitdebug[=interval]

Wait for interval seconds before starting. This option is intended for the package developers and is not enabled, unless you configure the package with --enable-debug option. Most probably you will not need this option. The following description is provided in case you decide to participate in PAM-modules development:

When this option is present, the module displays the following diagnostics in syslog auth.crit channel:

WAITING FOR DEBUG

and waits for interval seconds (default 3600) before actually starting to do anything. The developer is supposed to attach to the process with a debugger, set the interval variable to 0 and to continue execution of the module in the debugging mode.

<span id="page-6-1"></span>Some modules perform PAM item expansion on their arguments. It is a feature similar to shell's variable expansion. During item expansion, any occurrence of \$name in a string is replaced by the value of the PAM item name. If the item in question is not defined, an empty string is substituted instead. A limited support for the shell-style default values is available: namely, the notation  $f$ *item*:-value expands to the value of *item* if it is set, and to value otherwise. Notice, that value must be a literal value (string or numeric).

The following table lists PAM item names:

'service' PAM\_SERVICE. The service name (which identifies the PAM stack that will be used).

- 'user' PAM\_USER. The username of the entity under whose identity service will be given.
- 'tty' PAM\_TTY. The terminal name: prefixed by '/dev/' if it is a device file; for graphical, X-based, applications the value for this item is usually the \$DISPLAY environment variable.
- 'rhost' PAM\_RHOST. The requesting hostname (the hostname of the machine from which the PAM\_RUSER entity is requesting service). That is 'PAM\_RUSER@PAM\_RHOST' identifies the requesting user. In some applications, PAM\_RHOST may be 'NULL'.
- 'ruser' PAM\_RUSER. The requesting entity: user's name for a locally requesting user or a remote requesting user. In some cases, PAM\_ RUSER may be 'NULL'.
- 'prompt' PAM\_USER\_PROMPT. The string used when prompting for a user's name. The default value for this string is 'Please enter username: '.

'password'

PAM\_AUTHTOK. The authentication token (often a password).

# <span id="page-8-0"></span>2 Verify PAM Access

The pamck utility checks if a user can be authenticated using PAM. The user name is specified in the command line, so the simplest invocation is:

\$ pamck user

When used this way, pamck first authenticates 'user', by calling pam authenticate, and then performs account management (pam\_acct\_mgmt). If both functions return success, the utility prints 'OK' on the standard output and exits with zero code. In case of failure, it displays diagnostics on standard error and exits with error code 2.

It exits with code 1 in case of usage error (e.g. wrong command line option).

If password is required, the utility asks about it, and waits for the user input. When reading user input, terminal echo is turned off to prevent password compromising.

Alternatively, the password may be given on the command line, as the second argument:

\$ pamck user pass

By default, pamck uses PAM service 'check'. Another service name may be supplied using the -s command line option:

\$ pamck -s login user

The -g command line option allows to select the PAM management group to check. It takes the name of the group as an argument. Allowed group names are:

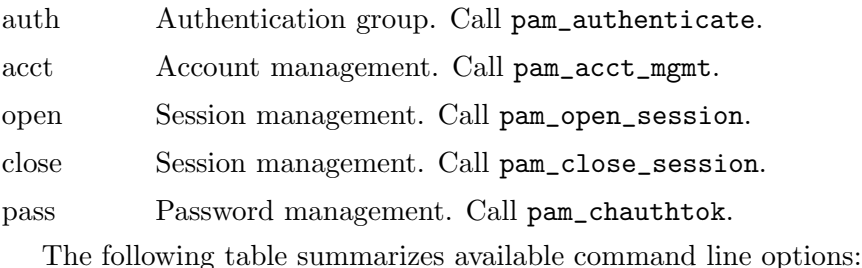

```
-s service
```
Select service name to use.

-g group Select PAM management group to check.

- -h Print short help summary and exit.
- -v Print program version and copyright information and exit.

# <span id="page-10-0"></span>3 Authentication against an alternative shadow file.

The pam\_fshadow module provides authentication against an alternative shadow file, or passwd / shadow pair (or pairs). There are two main operation modes: plain mode, in which  $\text{pam}_\text{m}$  fishadow uses only one plain mode, in which pam\_fshadow uses only one passwd/shadow pair, and virtual domain mode, which allows to select the pair to use based on the authentication token (the user name). First, let's describe the plain mode.

## 3.1 Using pam\_fshadow in plain mode.

Plain mode is the default operation mode for pam\_fshadow. In this mode, the module checks the supplied user name and authentication token against the passwd/shadow pair located in the system configuration directory (which is set when configuring the package and defaults to prefix/etc). This default location can be changed using the sysconfdir option (see below). The authentication is performed as follows:

First, the user name is looked up in passwd file and the corresponding record is fetched. If this record contains a valid password hash (i.e. its second field is at least 2 characters long), the system crypt function is called on the supplied authentication token with the retrieved hash as its second argument (the seed) and its result is compared with the hash. If the two strings compare equal, the user is authenticated successfully.

Otherwise, if passwd contains no password, the shadow file is examined and hash retrieved from there is used. If the record retrieved from the shadow file has not expired, and if its password hash field matches the authentication token (using the algorithm described above), the user is authenticated successfully.

Several options are provided to alter the default behavior. All of them, except sysconfdir, have the same effect in the virtual domain mode as well. The table below summarizes these options.

- <span id="page-10-1"></span>nopasswd Do not require passwd file to be present. Only shadow is used for authentication.
- noshadow Do not require shadow file to be present. Only passwd is used for authentication. Notice, that it is an error to specify both nopasswd and noshadow.

#### sysconfdir=dir

Set full name of the directory where shadow and passwd are located. By default the system configuration directory will be used.

<span id="page-11-0"></span>use\_authtok

Do not prompt the user for password, take it from the saved authentication tokens. This option is useful when pam\_fshadow is used as a non-first module in a stack of authentication modules.

The following example illustrates the use of pam\_fshadow in plain mode in pam.conf file:

tuhs auth required pam\_fshadow.so \ sysconfdir=/home/tuhs/tuhs/etc nopasswd use\_authtok

## <span id="page-11-1"></span>3.2 Using pam\_fshadow in virtual domain mode.

In virtual domain mode, pam\_fshadow uses the user name to determine where to look for the **passwd**/shadow file pair. The name is split into user name proper and authentication domain. The configuration directory name is then constructed by concatenating the system configuration directory, a directory separator character  $('/')$ , and the name of the authentication domain. Then, authentication proceeds as described above for the plain mode. If the supplied user name does not match the regular expression, pam\_fshadow proceeds as in plain mode.

This mode is enabled by the option regex, which supplies a regular expression to split user names. This regular expression must contain two parenthesized groups. First of them is used to extract the user name, and the second one is used to extract the authentication domain. For example, the following option:

regex=(.\*)@(.\*)

instructs pam\_fshadow to use any characters before the '@' as the user name, and anything following it as the authentication domain.

Several options are provided, that control the type of regular expression and the way of retrieving authentication data from the user name. These options are:

basic Use basic regular expression.

extended Use extended regular expression. This is the default.

```
ignore-case
```
icase Use case-insensitive regular expression.

case Use case-sensitive regular expressions (default).

revert-index

Use group  $#2$  as the user name and group  $#1$  as the authentication domain.

As an example, consider the following pam.conf entry:

check auth required pam\_fshadow.so \

sysconfdir=/etc/auth regex=(.\*)@(.\*) extended

It instructs pam\_fshadow to use '@' as the username/domain separator and to look up password databases under the /etc/auth directory. For <span id="page-12-0"></span>example, if the supplied user name was 'smith@ftp', then the module will look for the user name 'smith' in files /etc/auth/ftp/passwd and /etc/auth/ftp/shadow.

## 3.3 Summary of pam fshadow options

This section summarizes all pam\_fshadow command line options:

- basic Use basic regular expressions. See [Section 3.2 \[virtual domain](#page-11-1) [mode\], page 6.](#page-11-1)
- extended Use extended regular expression (default). See [Section 3.2 \[vir](#page-11-1)[tual domain mode\], page 6](#page-11-1).

#### ignore-case

- icase Use case-insensitive regular expressions. See [Section 3.2 \[virtual](#page-11-1) [domain mode\], page 6.](#page-11-1)
- nopasswd Use only shadow for authentication. See [pam\_[fshadow common](#page-10-1) [options\], page 5.](#page-10-1)
- noshadow Use only passwd for authentication. See [pam\_[fshadow common](#page-10-1) [options\], page 5.](#page-10-1)
- regex=expr

Define a regular expression for splitting user name into the proper name and authentication domain.

#### revert-index

In the regular expression introduced by regex, group  $#1$  selects authentication domain, and group  $#2$  selects user name. See [Section 3.2 \[virtual domain mode\], page 6](#page-11-1).

#### sysconfdir=dir

Assume dir as the system configuration directory. See [pam [fshadow common options\], page 5.](#page-10-1)

#### use\_authtok

Do not prompt the user for password, take it from the saved authentication tokens.

See [pam [fshadow common options\], page 5](#page-10-1).

# <span id="page-14-0"></span>4 Authentication using regular expressions.

The module pam\_regex is a general-purpose tool for authentication using regular expressions. You can use it, for example, to allow or deny access depending on whether the user name matches a given regular expression. Another possible use is to modify user names following a predefined pattern (as in sed), to supply modules that follow it in the PAM stack with a normalized user name.

As a quick start example, the following pam.conf entry forbids access for any user names that look like email addresses:

httpd auth required pam\_regex.so sense=deny regex=.\*@.\*

Here, the argument regex supplies a regular expression to match against, and sense=deny states that any name matching this expression must be denied.

## 4.1 Using pam\_regex to control access.

To control access depending on supplied user name, two options are provided. The option regex introduces a regular expression with which to compare a user name:

#### regex=expression

Compare user name with expression. By default, extended regular expressions with case-sensitive matching are used, but this can be changed using other options (see below).

When this option is used,  $\text{pam\_regex}$  allows only login attempts with user names that match expression. The sense command line option is provided to control that behavior:

#### sense={allow|deny}

What to do if the user name matches the expression. The value 'allow' means to return PAM\_SUCCESS, 'deny' means to return PAM\_AUTH\_ERR. Default is 'allow'.

## 4.2 Using pam\_regex to alter user names.

Another common use for pam\_regex is to alter user names. This mode is enabled when the transform option is used in the command line:

#### transform=expression

Transform the user name using given regular expression.

Its argument, expression, is a sed-like replace expression of the form:

#### s/regexp/replace/[flags]

where regexp is a regular expression, replace is a replacement for each file name part that matches regexp. Both regexp and replace are described in detail in Section "The 's' Command" in GNU sed.

<span id="page-15-0"></span>As in sed, you can give several replace expressions, separated by a semicolon.

Supported flags are:

- 'g' Apply the replacement to all matches to the regexp, not just the first.
- 'i' Use case-insensitive matching

```
'x' regexp is an extended regular expression (see Section "Extended
           regular expressions" in GNU sed).
```
'number' Only replace the numberth match of the regexp.

Note: the posix standard does not specify what should happen when you mix the 'g' and number modifiers. Pam\_regex follows the GNU sed implementation in this regard, so the interaction is defined to be: ignore matches before the numberth, and then match and replace all matches from the numberth on.

Any delimiter can be used in lieue of  $\prime$ , the only requirement being that it be used consistently throughout the expression. For example, the following two expressions are equivalent:

s/one/two/

s,one,two,

Changing delimiters is often useful when the regex contains slashes. For instance, it is more convenient to write  $s, /, -$ , than  $s/\sqrt{7}$ .

The following example converts the user name to lower case and removes any suffix starting from the '@' symbol:

```
pam_regex.so extended transform=s/.*/\L&/g;s/@.*//
```
Both transform and regex can be used simultaneously. For example, the following command line first converts the user name to lower case and removes anything after the '@' symbol, and then compares it to the given regular expression. Access is denied if the resulting user name matches the expression.

```
pam_regex.so extended transform=s/.*/\L&/g;s/@.*// \
             regex=^(anoncvs|anonymous)$ sense=deny
```
# 4.3 Summary of pam\_regex options:

basic Use basic regular expressions.

case Use case-sensitive regular expressions (default).

extended Use extended regular expressions (default).

### ignore-case

icase Use case-insensitive regular expressions.

```
regex=expression
```
Compare user name with expression.

### <span id="page-16-0"></span>sense={allow|deny}

What to do if user name matches the expression. The value 'allow' means to return PAM\_SUCCESS, 'deny' means to return PAM\_AUTH\_ERR. Default is 'allow'.

#### user=string

Upon successful matching, set PAM user name to string.

# <span id="page-18-0"></span>5 Log arbitrary messages to syslog.

The pam\_log module is a diagnostic tool. It works similarly to the shell echo command, outputting its arguments to the syslog. The module can be used in any PAM service stack.

In order to be discerned from arguments, all pam\_log's options begin with a dash  $(4)$ . They must precede any non-option arguments. If the first non-option argument happens to begin with a dash, you can inhibit its special handling by placing '--' before it.

After collecting all options, the module scans the rest of its command line arguments, performs item expansion (see [\[item expansion\], page 1\)](#page-6-1) and outputs the resulting string to the syslog.

The following table lists all the supported options:

-audit Similar to audit in other modules (see [Chapter 1 \[Intro\], page 1\)](#page-6-0).

```
-debug[=level]
```
Similar to debug in other modules (see [Chapter 1 \[Intro\], page 1\)](#page-6-0).

-noopen Reserved for future use.

-waitdebug[=interval]

Similar to waitdebug in other modules (see [Chapter 1 \[Intro\],](#page-6-0) [page 1\)](#page-6-0).

```
-pri=facility.priority
```
Send log messages to the given syslog facility and priority. The facility part can be any of: 'user', 'daemon', 'auth', 'authpriv', 'local0', 'local1', 'local2', 'local3', 'local4', 'local5', 'local6', 'local7'.

The priority is any of the following: 'emerg', 'alert', 'crit', 'err', 'warning', 'notice', 'info', 'debug'.

Either facility or priority (but not both) can be omitted, in which case the following defaults are used: facility=authpriv,  $priority = \inf o$ .

#### -tag=label

Use label as the syslog tag, instead of the module name.

The following example illustrates the use of this module:

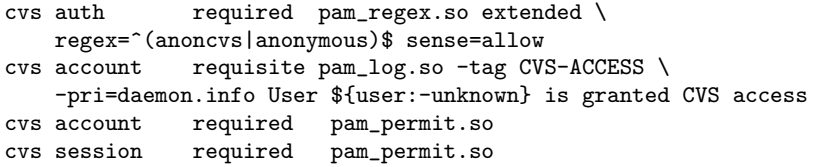

# <span id="page-20-0"></span>6 SQL Authentication and Session Management.

The package provides two modules for SQL authentication and session management: pam\_mysql, for MySQL and pam\_pgsql for PostgreSQL. Both modules share the same set of options and provide similar functionality.

Connecting to an SQL database requires a set of credentials that cannot be conveniently passed via the command line. Therefore, both SQL modules use a special configuration file to obtain the necessary data. By default, this file is located in the system configuration directory (usually, /usr/local/etc), and is named pam\_sql.conf. However, another location can be specified in the command line, using config command line option.

The command line options understood by both modules are:

```
config=file
```
Read SQL access credentials from the given file.

use\_authtok

Do not prompt the user for password, take it from the saved authentication tokens. This option is useful when this module is not the first in the stack of authentication modules.

## <span id="page-20-1"></span>6.1 Configuration File.

Configuration file has a simple line-oriented syntax. Empty lines and lines beginning with '#' are ignored. Nonempty lines consist of a keyword and its value, separated by any amount of white space.

Long statements can be split over several lines by placing  $\Diamond$  character at the end of each line, e.g.:

```
query select password \
      from users \
      where user_name='$user'
```
Basic configuration statements provide SQL credentials needed for accessing the database:

host hostname

Sets hostname or IP address of the machine where the database is running. If the database is only listening on the local socket (--skip-networking for MySQL, or lack of -i for PostgreSQL), then host should be the name of the local socket.

```
port number
```
Sets the SQL port number. This statement is optional. Use it only if your database is running on a port different from the standard.

#### db database

Sets database name.

<span id="page-21-0"></span>login string Sets SQL user name.

pass password

Sets SQL user password.

default-file file

Name of the MySQL default file, which should be consulted in order to obtain connection parameters and credentials. When specified, the keywords described above become optional.

```
default-group name
```
Name of the group in MySQL default file to use. Default is 'mysql'. This keyword is meaningful only if default-file is given.

## <span id="page-21-1"></span>6.2 Using SQL modules in authentication stack.

When used in the auth stack, both SQL modules work as follows. First, the module connects to the database using credentials supplied in the configuration file (see the previous section). Then, it retrieves the value of passwd-query from the configuration file and performs PAM item expansion over it (see [\[item expansion\], page 1](#page-6-1)). The resulting query is sent to the SQL server. If this query produces a non-empty result, the first column from the first tuple is used as encrypted user password and compared with the supplied authentication token. If it matches, the user is authenticated successfully. The comparison consists of the following checks, performed in that order until one of them returns match or the list is exhausted:

- 1. System crypt function.
- 2. MySQL password encoding algorithm (for MySQL only)
- 3. Compare MD5 sum of the token with the encrypted password.
- 4. Compare passwords using LDAP algorithm.
- 5. Compare both strings literally (only if allow-plaintext-pass is set in the configuration file.

The following configuration keywords can be used to disable or enable particular stages of the comparison. The value bool should be 'yes', 'true' or 't' to indicate true. Any other value is taken to mean false.

### allow-plaintext-pass bool

The returned password may be plaintext. Without this option, it is supposed to be encrypted using the system crypt function.

### allow-ldap-pass bool

The returned password may be a LDAP-style password hash, i.e. the hash value encoded as base-64 and prefixed with a hashing algorithm name in curly braces. This variable is true by default.

```
allow-md5-pass bool
```
The returned password may be encrypted using MySQL md5 function. This keyword is specific for pam\_mysql.

```
allow-mysql-pass bool
```
The returned password may be encrypted using MySQL password function. This keyword is specific for pam\_mysql.

## <span id="page-22-2"></span>6.3 Setting PAM environment from an SQL database.

This is an experimental feature, available when compiled with Linux PAM libraries. It allows to pass some additional information from the database to the application program using PAM environment.

Special configuration keyword setenv-query defines an SQL query for setting the environment. After expanding PAM items (see [\[item expansion\],](#page-6-1) [page 1\)](#page-6-1), this query is executed and the first tuple (row) is taken from its result. Each column in this tuple creates an environment variable: the column name becomes the name of environment variable, the column value becomes the variable value.

Consider for example, the following SQL table:

```
CREATE TABLE userprop (
      username varchar(32),
      dir varchar(128),
      uid int,
      gid int
    );
which contains, among others, the following data:
    ("smith", "/var/spool/dir/1", 16, 10000)
```
Let the configuration file contain this query definition:

```
setenv-query SELECT dir as home, uid, gid \
             FROM userprop \
             WHERE username='$user'
```
Now assume that the user 'smith' is authenticated using pam\_mysql. The setenv-query is executed. Then, after pam\_authenticate the PAM environment will contain:

```
home=/var/spool/dir/1
uid=16
gid=10000
```
## <span id="page-22-1"></span>6.4 Using SQL modules for session management.

Both pam\_mysql and pam\_pgsql can be used for session management. This makes it possible to use your SQL database instead of system wtmp/utmp files, or as a complement to them.

To enable SQL session management, the configuration file must define the following two variables:

```
session-start-query query
```
Defines the query to be executed when the session begins.

```
session-stop-query query
```
Defines the query to be executed when the session ends.

Before executing, both queries are subject to item expansion (see [\[item](#page-6-1) [expansion\], page 1\)](#page-6-1).

As an example, consider the following configuration file statements:

```
session-start-query INSERT INTO acct \
                     (status, username, tty, starttime) \
                    VALUES(0, '$user', now(), '$tty')
session-stop-query UPDATE acct \
                    SET status=1,
                        sessiontime=age(now(), starttime) \setminusWHERE username='$user'
```
They assume that the PostgreSQL table 'acct' has the following structure:

status int

Status of the record: '0' if the session is active, '1' if it is closed.

```
username varchar(32)
          User name.
```

```
tty varchar(16)
```
TTY from where the user logged in.

starttime timestamp Time when the session was started.

```
sessiontime interval
```
Duration of the session if status=1.

## 6.5 Summary of configuration statements.

This section summarizes all available configuration file statements. For each statement it provides a short description and a reference to the section in this manual where it is described.

```
allow-ldap-pass bool
```
The returned password may be a LDAP-style password hash, i.e. the hash value encoded as base-64 and prefixed with a hashing algorithm name in curly braces. This variable is true by default. See [Section 6.2 \[sql auth\], page 16](#page-21-1).

```
allow-md5l-pass bool
```
The returned password may be encrypted using MySQL md5 function. This keyword is specific for pam\_mysql. See [Section 6.2](#page-21-1) [\[sql auth\], page 16](#page-21-1).

#### <span id="page-24-0"></span>allow-mysql-pass bool

The returned password may be encrypted using MySQL password function. This keyword can be used only in pam\_mysql configuration. See [Section 6.2 \[sql auth\], page 16.](#page-21-1)

#### allow-plaintext-pass bool

The returned password may be plaintext. Without this option, it is supposed to be encrypted using the system crypt function. See [Section 6.2 \[sql auth\], page 16](#page-21-1).

#### db database

Sets the database name. See [Section 6.1 \[config\], page 15](#page-20-1).

#### port number

Defines the SQL port number. See [Section 6.1 \[config\], page 15.](#page-20-1)

#### login string

Sets the SQL user name. See [Section 6.1 \[config\], page 15](#page-20-1).

#### pass password

Sets the SQL user password. See [Section 6.1 \[config\], page 15](#page-20-1).

#### passwd-query query

Defines the query used to obtain the user's password from the database. The query is subject to item expansion (see [\[item](#page-6-1) [expansion\], page 1](#page-6-1)).

See [Section 6.2 \[sql auth\], page 16](#page-21-1), for a detailed description.

#### session-start-query query

Defines the query to be executed on session start. The query is subject to item expansion (see [\[item expansion\], page 1](#page-6-1)). See [Section 6.4 \[sql session\], page 17](#page-22-1), for a detailed description.

#### session-stop-query query

Defines the query to be executed on session stop. The query is subject to item expansion (see [\[item expansion\], page 1](#page-6-1)). See [Section 6.4 \[sql session\], page 17](#page-22-1), for a detailed description.

#### setenv-query query

This query is available when the package is compiled with Linux PAM implementation. It allows to select arbitrary data from the database and to store them in PAM environment. The first tuple returned from query is selected, the column names are used as environment variable names, and column values as their values.

The query is subject to item expansion (see [\[item expansion\],](#page-6-1) [page 1\)](#page-6-1).

See [Section 6.3 \[sql setenv\], page 17](#page-22-2), for a detailed description.

# <span id="page-26-0"></span>7 pam ldaphome

The pam\_ldaphome facilitates maintenance of a centralized LDAP user database. It can be installed as a part of authentication or session management stack. When invoked, it creates the user home directory, if it does not already exist, and ensures his .ssh/authorized\_keys is in sync with the database.

Apart from common options, this module understands only one implementation-specific option:

```
config=file
```
Read configuration from file. Default is pam\_ldaphome.conf in sysconfdir.

Actual module configuration is read from the configuration file.

# 7.1 Configuration file for pam\_ldaphome

Pam\_ldaphome reads its configuration from two files: the configuration file supplied with the config command line option and the system-wide LDAP configuration file /etc/ldap.conf.

The syntax of the former is described in [Section 6.1 \[config\], page 15.](#page-20-1) Allowed keywords are discussed below.

The syntax of the /etc/ldap.conf configuration file is described in Section "LDAP configuration file" in *Idap.conf(5)* manpage. Its parsing can be suppressed using the ldap-config statement (see below).

From /etc/ldap.conf, the following statements are used: 'base', 'binddn', 'bindpw', 'tls\_cacert', 'uri'. The 'ssl' statement is understood if its value is 'start\_tls' or 'off'. Other values are silently ignored.

In general, all statements defined below can appear in both files. However, since /etc/ldap.conf is read by other system utilities as well, we do not recommend using pam\_ldaphome-specific keywords in it.

The values read from pam\_ldaphome configuration file override those obtained from the standard LDAP configuration file.

# LDAP configuration

```
base searchbase [pam ] [pam ] ldaphome config]
  Use searchbase as the starting point for the search instead of the default,
  e.g.:
```
base dc=gnu,dc=org,dc=ua

binddn dn **indical configures** [pam ldaphome configures]

Use the Distinguished Name dn to bind to the LDAP directory. Example: binddn cn=Manager,dc=gnu,dc=org,dc=ua

bindpw password [pam ldaphome config]

If binddn statement is used, this statement supplies the password for simple authentication.

### bindpwfile *file* **configure 1** [pam ldaphome config]

Read password for simple authentication from file.

Sets the LDAP filter expression to return a user profile. The expr should conform to the string representation for search filters as defined in RFC 4515.

## ldap-config file in the left of  $[pam_l]$  [pam ldaphome config]

Read LDAP configuration from file (default – /etc/ldap.conf). Special value 'none' disables this feature.

ldap-version v [pam ldaphome config] Sets the LDAP version to use. Valid values for  $v$  are  $2'$  and  $3'$  (the default).

### pubkey-attr text [pam\_ldaphome config]

Defines the name of the attribute which holds the user public key.

tls val intervals of  $[\text{pam\_daphome config}]$ 

Controls whether TLS is desired or required. If val is 'no' (the default), TLS will not be used. If it is 'yes', the module will issue the 'StartTLS' command, but will continue anyway if it fails. Finally, if val is 'only', TLS is mandatory, and the module will not establish LDAP connection unless 'StartTLS' succeeds.

tls-cacert val [pam ldaphome config] tls\_cacert val [pam\_ldaphome config]

Full pathname to the CA certificate file. Used if TLS is enabled. The second form ('tls\_cacert') is for use in /etc/ldap.conf file.

uri arg [pam ldaphome config] Sets the URI of the LDAP server to consult for the user profile. Example: uri ldap://127.0.0.1/

## Home directory creation

allow-home-dir path [pam ldaphome config] If present, this option controls where pam\_ldaphome should try to create home directories. Its value is a list of directories separated by colons. The user's home directory will be created only if the directory part of its name is listed in path.

copy-buf-size n [pam ldaphome config] Sets the size of the buffer used to copy files from the skeleton directory to the newly created home. The default size is 16384 bytes.

home-dir-mode mode  $\lceil \text{pam\_ldaphome config} \rceil$ 

Sets the mode (octal) for the created user directories.

filter expr [pam ldaphome config]

## skel dir  $[\text{pam\_ldaphome config}]$ Supplies the name of a skeleton directory. The contents of this directory is copied to the newly created user home directory. The file modes and permissions are preserved.

## Authorized keys file

authorized\_keys name [pam ldaphome config] Sets the pathname (relative to the home directory) for the authorized keys file. The default is '.ssh/authorized\_keys'. For normal operation, this value must be the same as the value of 'AuthorizedKeysFile' variable in sshd\_config. Unless you change the latter, there's no need to edit it.

import-public-keys bool [pam ldaphome config] When set to 'no', disables importing public keys from LDAP. You may wish to use this option if you are using openssh 6.1 or later with ldappubkey as 'AuthorizedKeysCommand'.

keyfile-mode mode **configured**  $\begin{bmatrix}$   $pam$  daphome configured Sets the mode (octal) for the created authorized keys file.

#### user-keys-boundary string in the lead of pam ldaphome config User key files can contain both keys managed by pam\_ldaphome and added by the user. These two groups of keys must be separated by a special comment line, which informs the module that all keys below it must be retained.

This feature is enabled by the user-keys-boundary setting. The delimiting comment is formed as '#string'. E.g. if the configuration file contains:

### user-keys-boundary :user-defined

then the line '#:user-defined' can be used to delimit ldap-synchronized and user-specific keys.

## Access control

allow-groups group  $|group...|$  [pam ldaphome config]

Only handle members of the listed groups.

min-gid n [pam ldaphome config]

Sets the minimal GID. For users with GIDs less than  $n$ , pam\_ldaphome returns PAM SUCCESS immediately.

min-uid n [pam ldaphome config]

Sets the minimal UID. For users with UIDs less than n, pam\_ldaphome returns PAM SUCCESS immediately. This allows you to have a set of basic users whose credentials are kept in the system database and who will not be disturbed by pam\_ldaphome. See also 'min-gid' and 'allow-groups'.

## Initialization script

The following statements instruct pam\_ldaphome to invoke an external command after initializing the user home directory. This can be used to customize the files copied from the skeleton directory according to the user.

exec-timeout seconds [pam ldaphome config] Sets maximum time the initrc-command is allowed to run. If it runs longer than seconds, it will be terminated with a 'SIGKILL', and the module will return PAM SYSTEM ERR.

initrc-command command  $\sim$  [pam ldaphome config] Run command after populating the user home directory with files from the skeleton directory.

The user login name is passed to the command as its argument. Before invoking, the current working directory is changed to the user home, standard input is closed, and standard output is redirected to standard errror.

The command is run under the current user privileges, unless the variable initrc-root is set to true.

The command should exit with code 0 on success. If it exits with a non-zero code, pam\_ldaphome will report 'PAM\_SYSTEM\_ERR'.

initrc-root bool initial configuration in the local configuration of  $[pam$ -ldaphome configuration in the set of  $[pam$ -ldaphome configuration in the set of  $[pam]$ -ldaphome configuration in the set of  $[pam]$ -ldaphome configurati

When set to true, initrc-command will be run with root privileges. In this case, the environment variable PAM\_LDAPHOME\_USER will be initialized to the name of the user who is trying to log in.

### initrc-log file [pam ldaphome config]

This statement redirects the standard output and error from the initrccommand to file.

### initrc-environ env ... [pam ldaphome config]

Modifies the environment of initrc-command.

This statement takes one or more arguments. Each argument can be one of:

- (a dash) Clear the environment. This is understood only when used as the first argument.
- -name Unset the environment variable name.
- -name=val

Unset the environment variable *name* only if its value is val.

name Retain the environment variable name.

name=value

Define environment variable name to have given value.

<span id="page-30-0"></span>name+=value

Retain variable name and append value to its existing value. If no such variable is present in the environment, it is created and value is assigned to it. However, if value begins with a punctuation character, this character is removed from it before the assignment. This is convenient for using this construct with environment variables like PATH, e.g.:

```
PATH+=:/sbin
```
In this example, if **PATH** exists,  $\cdot$ : /sbin' will be appended to it. Otherwise, it will be created and '/sbin' will be assigned to it.

```
name=+value
```
Retain variable name and prepend value to its existing value. If no such variable is present in the environment, it is created and value is assigned to it. However, if value ends with a punctuation character, this character is removed from it before assignment.

The value part can be enclosed in single or double quotes, in which case the usual shell dequoting rules apply.

# 7.2 Example of pam ldaphome configuration

This example assumes you are using GNU/Linux. The aim of this configuration is to allow remote access via sshd to users present only in the LDAP database, using ssh shared-key authentication. The exact way of achieving this depends on the version of opennsh daemon in use. The openssh version 6.2p1 introduced a possibility to obtain public keys by invoking an external command, so there are two main usage cases, as described in the subsections that follow.

## 7.2.1 Openssh versions prior to 6.2p1

The user public keys are kept in 'grayPublicKey' attribute of his LDAP entry. When a user logs in for the first time, his home directory does not exist yet and consequently sshd is not able to verify his key. Therefore it falls back to the interactive authentication (it is supposed, of course, that 'UsePAM' is set to 'yes' in the sshd configuration file). The authentication stage is supposed to create user home directory, populate his .ssh/authorized\_ keys with his public keys and present user with a descriptive text prompting him to cancel his current authentication attempt and retry it again. The corresponding pam.conf section looks as follows:

## pam.conf

```
sshd auth [success=ok try_again=1 default=die] \setminuspam_ldaphome.so
```
sshd auth [success=done ignore=ignore default=die] \ pam\_unix.so

sshd auth [default=die] pam\_echo.so file=/etc/ldaphome.txt

The first line does most of the job. If pam\_ldaphome.so succeeds in creating the user directory it will return 'try\_again'. This will cause skipping the next stack entry, so control will go to pam\_echo.so, which will print a descriptive text from /etc/ldaphome.txt and exit indicating authentication failure.

The pam\_ldaphome.so module returns 'success' if the user who is trying to log in should not be handled by it (e.g. because his UID is less than the 'min-uid' setting, etc.). In this case, authentication will be handled by pam\_ unix.so. This allows normal system accounts to function as usual. This is very important, because it will allow to access the machine even when the LDAP database is not available for some reason.

## pam ldaphome.conf

The pam\_ldaphome.so configuration handles users with uids and gids greater than or equal to 1000 and pertaining to the group 'remote'. User home dirs are populated from the /etc/skel directory.

```
min-uid 1000
min-gid 1000
allow-groups remote
skel /etc/skel
base dc=gnu,dc=org,dc=ua
filter (&(objectClass=posixAccount)(uid=$user))
pubkey-attr grayPublicKey
```
## Schema

<span id="page-31-0"></span>The LDAP schema should include an attribute to keep the user public keys. The author uses the following schema:

```
# depends upon:
# nis.schema
# Attribute Definitions
attributetype ( 1.3.6.1.4.1.9163.2.1.0 NAME 'grayPublicKey'
   DESC 'SSH public key'
    EQUALITY caseExactIA5Match
    SYNTAX 1.3.6.1.4.1.1466.115.121.1.26 )
# Object Class Definitions
objectclass ( 1.3.6.1.4.1.9163.2.2.0 NAME 'grayAccount'
   DESC 'Abstraction of an employee account'
    SUP posixAccount AUXILIARY
   MUST ( cn $ uid $ uidNumber $ gidNumber $ homeDirectory )
    MAY ( userPassword $ loginShell $ gecos $ grayPublicKey ) )
```
# <span id="page-32-0"></span>/etc/nsswitch.conf

The 'passwd' and 'group' entries in /etc/nsswitch.conf file should be as follows:

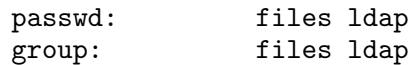

## <span id="page-32-2"></span>7.2.2 Openssh versions 6.2p1 and newer

Versions of openssh starting from 6.2p1 are able to read public keys from the standard output of an external program. This can be used to improve the configuration described in the previous subsection so that the user is not required to cancel his session upon the very first connection. To that effect, pam-modules includes the utility ldappubkey, distributed in the examples subdirectory (see [Section 7.3 \[ldappubkey\], page 27](#page-32-1)). Copy that utility to a convenient location (/usr/libexec would be a wise choice), and add the following two lines to your /etc/ssh/sshd\_config file:

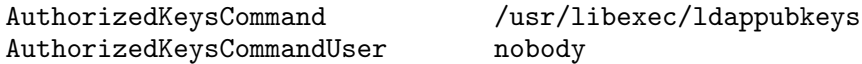

Two points should be observed. First, the argument to AuthorizedKeysCommand (and all its pathname components) must be owned by root and be writable only for the owner. Second, the use of AuthorizedKeysCommandUser statement is mandatory. Of course, you can chose any suitable user (not necessarily 'nobody').

After restarting sshd, it will invoke ldappubkeys on each log in attempt with the login name of the user as its argument. The utility will look up that user in the LDAP database, and if found, will print his piblic keys on its standard output. The sshd will then read the keys and try to authorize user against each of them. If none of the keys matches the private key supplied by the user, sshd will attempt public keys read from the user's ~/.ssh/authorized\_keys file (or another file, if overridden by the AuthorizedKeysFile statement in /etc/ssh/sshd\_config).

Most of the configuration described in the previous subsection remains in effect. However, the authentication stack won't be invoked if ldappubkeys functions successfully. The pam\_ldaphome module must be invoked as a part of 'session' stack instead. The following example assumes it is invoked at the top of the stack:

```
sshd session [success=ignore try_again=ignore default=die] \
  pam_ldaphome.so
```
# <span id="page-32-1"></span>7.3 ldappubkey

The ldappubkey utility is a simple Perl program which takes user login name as its argument and produces on the standard output public ssh keys for that user, each on a separate line. The program is designed for use with openssh version 6.2p1 or higher. It is distributed in the examples

subdirectory and is not installed by default. The only prerequisite for its use is the Net::LDAP module. See [Section 7.2.2 \[Use of pam](#page-32-2) ldaphome with [openssh version 6.2p1\], page 27,](#page-32-2) for instructions of its use.

The utility looks up for its configuration in the following files: /etc/ldap.conf, /etc/ldap/ldap.conf and /etc/openldap/ldap.conf. These files are tried in this order and the first one of them that exists is read.

The following configuration statements are used (all keywords are caseinsensitive):

<span id="page-33-0"></span>uri  $\langle d\text{a}p[si] \cdot \rangle / \langle \text{name}[\text{toort}]]$  ... Specifies the URI of the LDAP server (or servers) to connect to. The default is 'ldap://127.0.0.1'.

base  $dn$  [ldap.conf] Specifies the default base DN to use when performing LDAP operations. The base must be specified as a Distinguished Name in LDAP format.

Specifies the default DN to bind as.

#### bindpw password is a contract to be a set of  $\alpha$  [ldap.conf]

Specifies the password to use with binddn.

uid  $\texttt{attr}$  [ldap.conf] Defines the name of the attribute to use instead of uid. The LDAP record is searched using the following filter:

(&(objectClass=posixAccount)(attr=login))

publickeyattribute attr [attr...] [dap.conf] List of attributes that hold the public keys. Default is 'grayPublicKey' (see [\[ldap-schema\], page 26\)](#page-31-0).

publickeyfilter filter  $\blacksquare$ LDAP filter used to retrieve the objects that contain public keys. The filter string can contain the following variables:

\$uid The value of the 'uid' setting (see above).

\$arg First command line argument.

\$hostname

Full hostname of the machine.

The default value is:

(&(objectClass=posixAccount)(\$uid=\$arg))

binddn dn [ldap.conf]

# <span id="page-34-0"></span>7.4 usergitconfig

The examples subdirectory of the pam-modules distribution contains a program usergitconfig which is designed to customize user's .gitconfig file using attributes from his LDAP entry.

The command reads the .gitconfig file and replaces any occurrence of '\${attr}' with the value of the LDAP attribute attr. Not defined attributes are replaced with empty strings.

To use this utility with pam\_ldaphome, first make sure you have Perl Net::LDAP module installed. Copy usergitconfig to some location of preference (say, /usr/libexec), and add the following to pam\_ldaphome configuration file:

```
skel /etc/skel
```

```
initrc-command /usr/libexec/usergitconfig
```
The /etc/skel directory should contain the file .gitconfig. Suppose its contents is as follows:

[user]

```
name = $fcn}
email = $fmail
```
Then, after successful completion of pam\_ldaphome, the user's .gitconfig file will contain his real name and email set properly from the database.

For the gituserconfig LDAP configuration options, see [\[ldap.conf state](#page-33-0)[ments\], page 28](#page-33-0).

# <span id="page-36-0"></span>8 pam umotd

The pam\_umotd module displays a user-specific message of the day (MOTD). The text can be taken either from a disk file, or read from the standard output of a program launched for that purpose.

This module is Linux-specific.

The module is normally started as a part of the session stack, e.g.:

session optional pam\_umotd.so file=/etc/motd

The file option specifies the file to read the MOTD from. By default the output size is limited to 2000 bytes (a usual  $80x25$  screen-worth of characters). If the input file is bigger than that, it will be truncated. The size limit can be controlled using the max-size parameter:

session optional pam\_umotd.so max-size=1024 file=/etc/motd

Another safety-related parameter is max-la, which controls the maximum 5-minute load average, under which the message will be displayed. If the current LA is greater than this value, the module will return immediately without displaying anything<sup>1</sup>.

The MOTD can be generated on the fly, by launching an external program and displaying its output. This allows you to create dynamic, user-specific motds. To select this mode, use the exec parameter. The rest of arguments after this parameter are taken to be the name of the program to be run and its command line arguments. Before starting the program, the arguments undergo item expansion (see [\[item expansion\], page 1\)](#page-6-1). For example:

```
session optional pam_umotd.so max-size=1024 max-la=5.0 timeout=5 \
          exec /usr/bin/genmotd ${user} ${tty}
```
This example runs the program /usr/bin/genmotd passing it the user login name and the tty name as its argument. Notice the timeout parameter, which controls the maximum time (in seconds) the program will be allowed to run. If it runs longer than that, it will be killed. The default timeout is 10 seconds.

# 8.1 Summary of pam\_umotd options

This section summarizes the options understood by pam\_umotd.

file=filename

Read and display text from file filename.

exec Execute a program and display its output. The rest of arguments after this parameter are taken to be the program name and its command line arguments. The arguments are subject to item expansion (see [\[item expansion\], page 1\)](#page-6-1). The program inherits the current environment.

 $^{\rm 1}$  As of version 2.4.1 this functionality relies on the file /proc/loadavg.

#### <span id="page-37-0"></span>timeout=n

Limit the execution time of the program started via the exec option to n seconds. The default value is 10.

#### max-size=n

Limit the output size to n bytes. Default is 2000.

max-la=d Exit immediately if the 5-minute load average is greater than or equal to d (a floating-point number).

# <span id="page-38-0"></span>9 pam groupmember

The pam\_groupmember module checks whether the user is member of one or more groups. Both primary and supplementary groups are checked. The list of groups to be checked is given with the groups option. Its argument is a comma-separated list of group names of numeric IDs, prefixed with '+' sign.

The module returns PAM SUCCESS if the user is member of one of the supplied groups and PAM AUTH ERR on otherwise. The return value can be inverted using the sense=deny option.

Additionally, the module can return PAM USER UNKNOWN if the user is not known and PAM AUTHINFO UNAVAIL if unable to retrieve the user name.

The pam\_groupmember module can be used in any PAM service stack.

## 9.1 Summary of pam\_groupmember options

#### groups=group-list

Defines groups to check against. The argument is a commaseparated list of group names or IDs. Group IDs must be prefixed with a plus sign.

#### sense={allow|deny}

What to do on success. The value 'allow' means to return PAM\_SUCCESS, 'deny' means to return PAM\_AUTH\_ERR. Default is 'allow'.

# <span id="page-40-0"></span>10 Check NIS netgroup

The pam\_innetgr module checks if the user and current host match a triple in the NIS netgroup supplied via the 'netgroup' argument. It returns success if so, and 'PAM\_AUTH\_ERR' otherwise.

Another possible return values are: 'PAM\_AUTHINFO\_UNAVAIL', if the input information was not sufficient (e.g. the username was not supplied, or the module was unable to determine the host or domain name), and 'PAM\_SERVICE\_ERR', if a generic error condition (such as a lack of memory) occurred.

In order to determine host and domain name parts, the following approach is used. First, the 'gethostname' function is called to obtain the hostname part. If the 'getdomainname' function is available, it is used to determine the domain part. If the resulting domain part is 'NULL' or the string '(none)', the 'gethostbyname' function is invoked with the hostname as its argument. The returned name (technically speaking, the 'h\_name' member of the 'struct hostent') is used as the canonical name of the server. It is split on the first occurrence of the dot character. The second part is used as the domain name. The options described below control this process.

This module can be used in any PAM service stack.

## 10.1 Summary of pam\_innetgr options

The following table summarizes the options specific for this module. See [\[common options\], page 1,](#page-6-2) for the list of common options.

```
netgroup=name
```
Name of the netgroup to use. This option is mandatory.

```
hostname=string
```
Defines the hostname of the current host. By default it is determined using the gethostname system call.

#### domainname=string

Defines the domainname of the current host.

nogetdomainname

Disable the use of getdomainname libc function. By default it is used to determine the domain name. If it fails or returns a string '(none)', than the module tries to get the fully qualified name of the server and uses the part after the first dot as the domain name. Using the 'nogetdomainname' option instructs it to always use the latter method.

Never use this option together with 'noresove'.

noresolve

Don't fallback to obtaining the fully qualified domain name of the host from DNS in order to obtain the domain part. This

means that if getdomainname call fails or is not available on your system, the module will return PAM\_SERVICE\_ERR.

Never use this option together with 'nogetdomainname'.

<span id="page-41-0"></span>sense={allow|deny}

What to do on success. The value 'allow' means to return PAM\_SUCCESS, 'deny' means to return PAM\_AUTH\_ERR. Default is 'allow'.

# <span id="page-42-0"></span>11 How to Report a Bug

Email bug reports to [bug-pam-modules@gnu.org.ua](mailto:bug-pam-modules@gnu.org.ua).

As the purpose of bug reporting is to improve software, please be sure to include maximum information that is needed to reproduce the bug. The information needed is:

- Version of the package you are using.
- Compilation options used when configuring the package.
- Conditions under which the bug appears.

# <span id="page-44-0"></span>Appendix A GNU Free Documentation License

Version 1.2, November 2002

Copyright © 2000,2001,2002 Free Software Foundation, Inc. 51 Franklin Street, Fifth Floor, Boston, MA 02110-1301, USA

Everyone is permitted to copy and distribute verbatim copies of this license document, but changing it is not allowed.

#### 0. PREAMBLE

The purpose of this License is to make a manual, textbook, or other functional and useful document free in the sense of freedom: to assure everyone the effective freedom to copy and redistribute it, with or without modifying it, either commercially or noncommercially. Secondarily, this License preserves for the author and publisher a way to get credit for their work, while not being considered responsible for modifications made by others.

This License is a kind of "copyleft", which means that derivative works of the document must themselves be free in the same sense. It complements the GNU General Public License, which is a copyleft license designed for free software.

We have designed this License in order to use it for manuals for free software, because free software needs free documentation: a free program should come with manuals providing the same freedoms that the software does. But this License is not limited to software manuals; it can be used for any textual work, regardless of subject matter or whether it is published as a printed book. We recommend this License principally for works whose purpose is instruction or reference.

### 1. APPLICABILITY AND DEFINITIONS

This License applies to any manual or other work, in any medium, that contains a notice placed by the copyright holder saying it can be distributed under the terms of this License. Such a notice grants a world-wide, royalty-free license, unlimited in duration, to use that work under the conditions stated herein. The "Document", below, refers to any such manual or work. Any member of the public is a licensee, and is addressed as "you". You accept the license if you copy, modify or distribute the work in a way requiring permission under copyright law.

A "Modified Version" of the Document means any work containing the Document or a portion of it, either copied verbatim, or with modifications and/or translated into another language.

A "Secondary Section" is a named appendix or a front-matter section of the Document that deals exclusively with the relationship of the publishers or authors of the Document to the Document's overall subject (or to related matters) and contains nothing that could fall directly within that overall subject. (Thus, if the Document is in part a textbook of mathematics, a Secondary Section may not explain any mathematics.) The relationship could be a matter of historical connection with the subject or with related matters, or of legal, commercial, philosophical, ethical or political position regarding them.

The "Invariant Sections" are certain Secondary Sections whose titles are designated, as being those of Invariant Sections, in the notice that says that the Document is released under this License. If a section does not fit the above definition of Secondary then it is not allowed to be designated as Invariant. The Document may contain zero Invariant Sections. If the Document does not identify any Invariant Sections then there are none.

The "Cover Texts" are certain short passages of text that are listed, as Front-Cover Texts or Back-Cover Texts, in the notice that says that the Document is released under this License. A Front-Cover Text may be at most 5 words, and a Back-Cover Text may be at most 25 words.

A "Transparent" copy of the Document means a machine-readable copy, represented in a format whose specification is available to the general public, that is suitable for revising the document straightforwardly with generic text editors or (for images composed of pixels) generic paint programs or (for drawings) some widely available drawing editor, and that is suitable for input to text formatters or for automatic translation to a variety of formats suitable for input to text formatters. A copy made in an otherwise Transparent file format whose markup, or absence of markup, has been arranged to thwart or discourage subsequent modification by readers is not Transparent. An image format is not Transparent if used for any substantial amount of text. A copy that is not "Transparent" is called "Opaque".

Examples of suitable formats for Transparent copies include plain ascii without markup, Texinfo input format, LaT<sub>EX</sub> input format, SGML or XML using a publicly available DTD, and standard-conforming simple HTML, PostScript or PDF designed for human modification. Examples of transparent image formats include PNG, XCF and JPG. Opaque formats include proprietary formats that can be read and edited only by proprietary word processors, SGML or XML for which the DTD and/or processing tools are not generally available, and the machine-generated HTML, PostScript or PDF produced by some word processors for output purposes only.

The "Title Page" means, for a printed book, the title page itself, plus such following pages as are needed to hold, legibly, the material this License requires to appear in the title page. For works in formats which do not have any title page as such, "Title Page" means the text near the most prominent appearance of the work's title, preceding the beginning of the body of the text.

A section "Entitled XYZ" means a named subunit of the Document whose title either is precisely XYZ or contains XYZ in parentheses following text that translates XYZ in another language. (Here XYZ stands for a specific section name mentioned below, such as "Acknowledgements", "Dedications", "Endorsements", or "History".) To "Preserve the Title" of such a section when you modify the Document means that it remains a section "Entitled XYZ" according to this definition.

The Document may include Warranty Disclaimers next to the notice which states that this License applies to the Document. These Warranty Disclaimers are considered to be included by reference in this License, but only as regards disclaiming warranties: any other implication that these Warranty Disclaimers may have is void and has no effect on the meaning of this License.

### 2. VERBATIM COPYING

You may copy and distribute the Document in any medium, either commercially or noncommercially, provided that this License, the copyright notices, and the license notice saying this License applies to the Document are reproduced in all copies, and that you add no other conditions whatsoever to those of this License. You may not use technical measures to obstruct or control the reading or further copying of the copies you make or distribute. However, you may accept compensation in exchange for copies. If you distribute a large enough number of copies you must also follow the conditions in section 3.

You may also lend copies, under the same conditions stated above, and you may publicly display copies.

### 3. COPYING IN QUANTITY

If you publish printed copies (or copies in media that commonly have printed covers) of the Document, numbering more than 100, and the Document's license notice requires Cover Texts, you must enclose the copies in covers that carry, clearly and legibly, all these Cover Texts: Front-Cover Texts on the front cover, and Back-Cover Texts on the back cover. Both covers must also clearly and legibly identify you as the publisher of these copies. The front cover must present the full title with all words of the title equally prominent and visible. You may add other material on the covers in addition. Copying with changes limited to the covers, as long as they preserve the title of the Document and satisfy these conditions, can be treated as verbatim copying in other respects.

If the required texts for either cover are too voluminous to fit legibly, you should put the first ones listed (as many as fit reasonably) on the actual cover, and continue the rest onto adjacent pages.

If you publish or distribute Opaque copies of the Document numbering more than 100, you must either include a machine-readable Transparent copy along with each Opaque copy, or state in or with each Opaque

copy a computer-network location from which the general network-using public has access to download using public-standard network protocols a complete Transparent copy of the Document, free of added material. If you use the latter option, you must take reasonably prudent steps, when you begin distribution of Opaque copies in quantity, to ensure that this Transparent copy will remain thus accessible at the stated location until at least one year after the last time you distribute an Opaque copy (directly or through your agents or retailers) of that edition to the public.

It is requested, but not required, that you contact the authors of the Document well before redistributing any large number of copies, to give them a chance to provide you with an updated version of the Document.

4. MODIFICATIONS

You may copy and distribute a Modified Version of the Document under the conditions of sections 2 and 3 above, provided that you release the Modified Version under precisely this License, with the Modified Version filling the role of the Document, thus licensing distribution and modification of the Modified Version to whoever possesses a copy of it. In addition, you must do these things in the Modified Version:

- A. Use in the Title Page (and on the covers, if any) a title distinct from that of the Document, and from those of previous versions (which should, if there were any, be listed in the History section of the Document). You may use the same title as a previous version if the original publisher of that version gives permission.
- B. List on the Title Page, as authors, one or more persons or entities responsible for authorship of the modifications in the Modified Version, together with at least five of the principal authors of the Document (all of its principal authors, if it has fewer than five), unless they release you from this requirement.
- C. State on the Title page the name of the publisher of the Modified Version, as the publisher.
- D. Preserve all the copyright notices of the Document.
- E. Add an appropriate copyright notice for your modifications adjacent to the other copyright notices.
- F. Include, immediately after the copyright notices, a license notice giving the public permission to use the Modified Version under the terms of this License, in the form shown in the Addendum below.
- G. Preserve in that license notice the full lists of Invariant Sections and required Cover Texts given in the Document's license notice.
- H. Include an unaltered copy of this License.
- I. Preserve the section Entitled "History", Preserve its Title, and add to it an item stating at least the title, year, new authors, and publisher of the Modified Version as given on the Title Page. If

there is no section Entitled "History" in the Document, create one stating the title, year, authors, and publisher of the Document as given on its Title Page, then add an item describing the Modified Version as stated in the previous sentence.

- J. Preserve the network location, if any, given in the Document for public access to a Transparent copy of the Document, and likewise the network locations given in the Document for previous versions it was based on. These may be placed in the "History" section. You may omit a network location for a work that was published at least four years before the Document itself, or if the original publisher of the version it refers to gives permission.
- K. For any section Entitled "Acknowledgements" or "Dedications", Preserve the Title of the section, and preserve in the section all the substance and tone of each of the contributor acknowledgements and/or dedications given therein.
- L. Preserve all the Invariant Sections of the Document, unaltered in their text and in their titles. Section numbers or the equivalent are not considered part of the section titles.
- M. Delete any section Entitled "Endorsements". Such a section may not be included in the Modified Version.
- N. Do not retitle any existing section to be Entitled "Endorsements" or to conflict in title with any Invariant Section.
- O. Preserve any Warranty Disclaimers.

If the Modified Version includes new front-matter sections or appendices that qualify as Secondary Sections and contain no material copied from the Document, you may at your option designate some or all of these sections as invariant. To do this, add their titles to the list of Invariant Sections in the Modified Version's license notice. These titles must be distinct from any other section titles.

You may add a section Entitled "Endorsements", provided it contains nothing but endorsements of your Modified Version by various parties for example, statements of peer review or that the text has been approved by an organization as the authoritative definition of a standard.

You may add a passage of up to five words as a Front-Cover Text, and a passage of up to 25 words as a Back-Cover Text, to the end of the list of Cover Texts in the Modified Version. Only one passage of Front-Cover Text and one of Back-Cover Text may be added by (or through arrangements made by) any one entity. If the Document already includes a cover text for the same cover, previously added by you or by arrangement made by the same entity you are acting on behalf of, you may not add another; but you may replace the old one, on explicit permission from the previous publisher that added the old one.

The author(s) and publisher(s) of the Document do not by this License give permission to use their names for publicity for or to assert or imply endorsement of any Modified Version.

### 5. COMBINING DOCUMENTS

You may combine the Document with other documents released under this License, under the terms defined in section 4 above for modified versions, provided that you include in the combination all of the Invariant Sections of all of the original documents, unmodified, and list them all as Invariant Sections of your combined work in its license notice, and that you preserve all their Warranty Disclaimers.

The combined work need only contain one copy of this License, and multiple identical Invariant Sections may be replaced with a single copy. If there are multiple Invariant Sections with the same name but different contents, make the title of each such section unique by adding at the end of it, in parentheses, the name of the original author or publisher of that section if known, or else a unique number. Make the same adjustment to the section titles in the list of Invariant Sections in the license notice of the combined work.

In the combination, you must combine any sections Entitled "History" in the various original documents, forming one section Entitled "History"; likewise combine any sections Entitled "Acknowledgements", and any sections Entitled "Dedications". You must delete all sections Entitled "Endorsements."

### 6. COLLECTIONS OF DOCUMENTS

You may make a collection consisting of the Document and other documents released under this License, and replace the individual copies of this License in the various documents with a single copy that is included in the collection, provided that you follow the rules of this License for verbatim copying of each of the documents in all other respects.

You may extract a single document from such a collection, and distribute it individually under this License, provided you insert a copy of this License into the extracted document, and follow this License in all other respects regarding verbatim copying of that document.

### 7. AGGREGATION WITH INDEPENDENT WORKS

A compilation of the Document or its derivatives with other separate and independent documents or works, in or on a volume of a storage or distribution medium, is called an "aggregate" if the copyright resulting from the compilation is not used to limit the legal rights of the compilation's users beyond what the individual works permit. When the Document is included an aggregate, this License does not apply to the other works in the aggregate which are not themselves derivative works of the Document.

If the Cover Text requirement of section 3 is applicable to these copies of the Document, then if the Document is less than one half of the entire aggregate, the Document's Cover Texts may be placed on covers that bracket the Document within the aggregate, or the electronic equivalent of covers if the Document is in electronic form. Otherwise they must appear on printed covers that bracket the whole aggregate.

8. TRANSLATION

Translation is considered a kind of modification, so you may distribute translations of the Document under the terms of section 4. Replacing Invariant Sections with translations requires special permission from their copyright holders, but you may include translations of some or all Invariant Sections in addition to the original versions of these Invariant Sections. You may include a translation of this License, and all the license notices in the Document, and any Warranty Disclaimers, provided that you also include the original English version of this License and the original versions of those notices and disclaimers. In case of a disagreement between the translation and the original version of this License or a notice or disclaimer, the original version will prevail.

If a section in the Document is Entitled "Acknowledgements", "Dedications", or "History", the requirement (section 4) to Preserve its Title (section 1) will typically require changing the actual title.

9. TERMINATION

You may not copy, modify, sublicense, or distribute the Document except as expressly provided for under this License. Any other attempt to copy, modify, sublicense or distribute the Document is void, and will automatically terminate your rights under this License. However, parties who have received copies, or rights, from you under this License will not have their licenses terminated so long as such parties remain in full compliance.

### 10. FUTURE REVISIONS OF THIS LICENSE

The Free Software Foundation may publish new, revised versions of the GNU Free Documentation License from time to time. Such new versions will be similar in spirit to the present version, but may differ in detail to address new problems or concerns. See [http://www.gnu.](http://www.gnu.org/copyleft/) [org/copyleft/](http://www.gnu.org/copyleft/).

Each version of the License is given a distinguishing version number. If the Document specifies that a particular numbered version of this License "or any later version" applies to it, you have the option of following the terms and conditions either of that specified version or of any later version that has been published (not as a draft) by the Free Software Foundation. If the Document does not specify a version number of this License, you may choose any version ever published (not as a draft) by the Free Software Foundation.

## <span id="page-51-0"></span>A.1 ADDENDUM: How to use this License for your documents

To use this License in a document you have written, include a copy of the License in the document and put the following copyright and license notices just after the title page:

```
Copyright (C) year your name.
Permission is granted to copy, distribute and/or modify this document
under the terms of the GNU Free Documentation License, Version 1.2
or any later version published by the Free Software Foundation;
with no Invariant Sections, no Front-Cover Texts, and no Back-Cover Texts.
A copy of the license is included in the section entitled ''GNU
Free Documentation License''.
```
If you have Invariant Sections, Front-Cover Texts and Back-Cover Texts, replace the "with...Texts." line with this:

> with the Invariant Sections being list their titles, with the Front-Cover Texts being list, and with the Back-Cover Texts being list.

If you have Invariant Sections without Cover Texts, or some other combination of the three, merge those two alternatives to suit the situation.

If your document contains nontrivial examples of program code, we recommend releasing these examples in parallel under your choice of free software license, such as the GNU General Public License, to permit their use in free software.

# <span id="page-52-0"></span>Concept Index

This is a general index of all issues discussed in this manual.

#### -

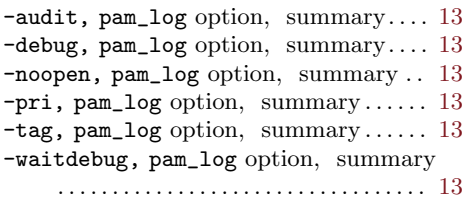

# A

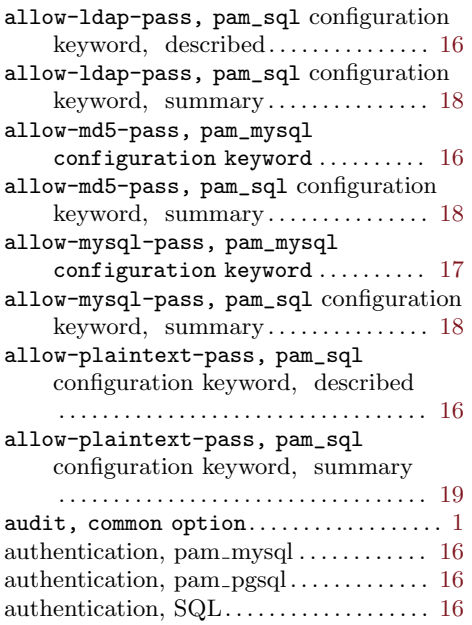

# $\, {\bf B}$

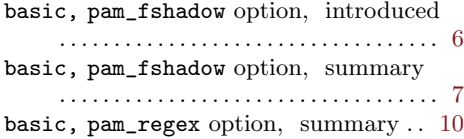

# C

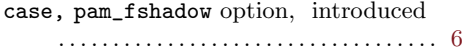

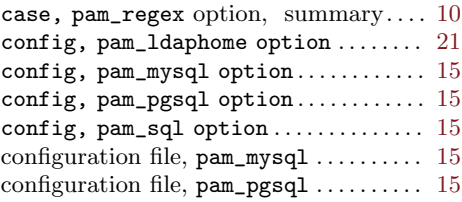

## D

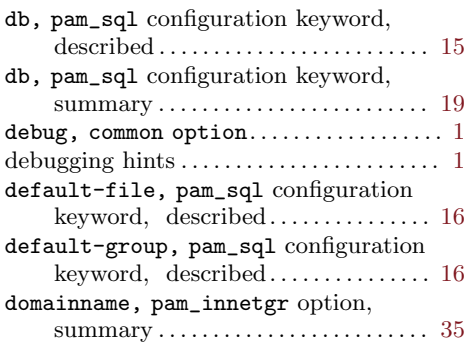

## E

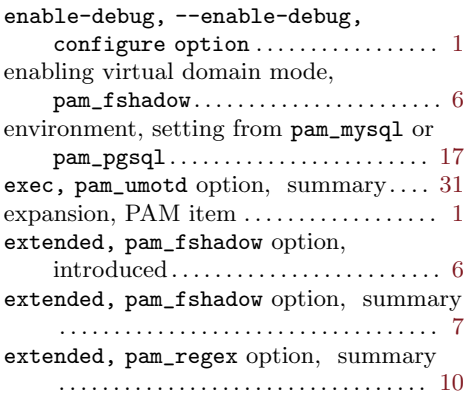

## $\mathbf F$

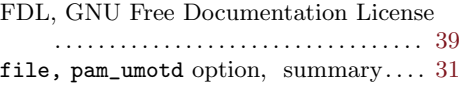

# G

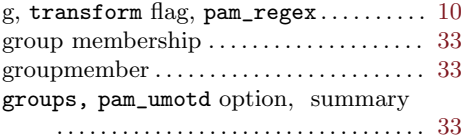

# H

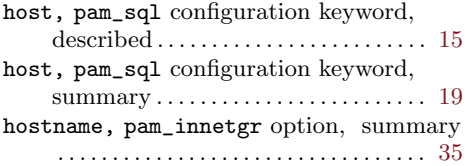

# I

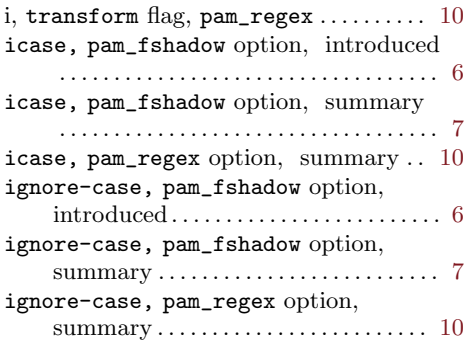

# L

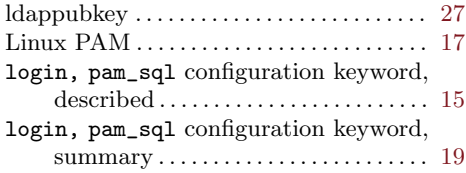

# M

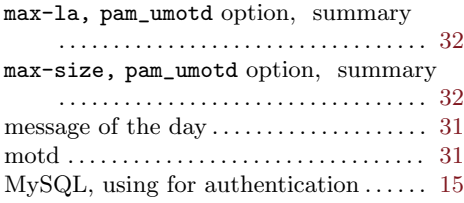

# N

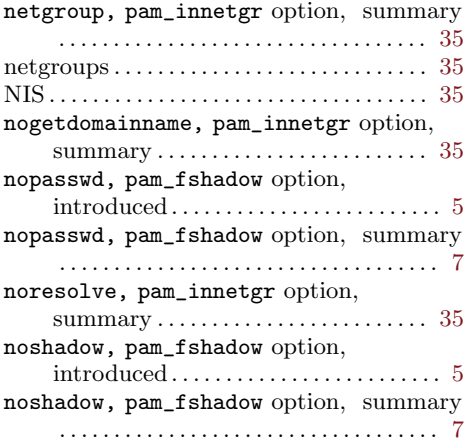

# P

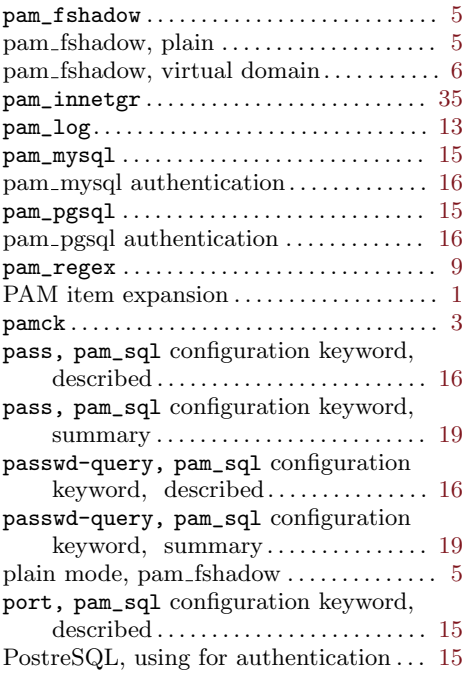

# R

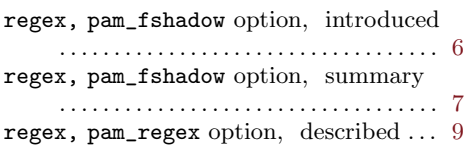

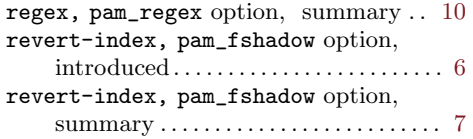

# S

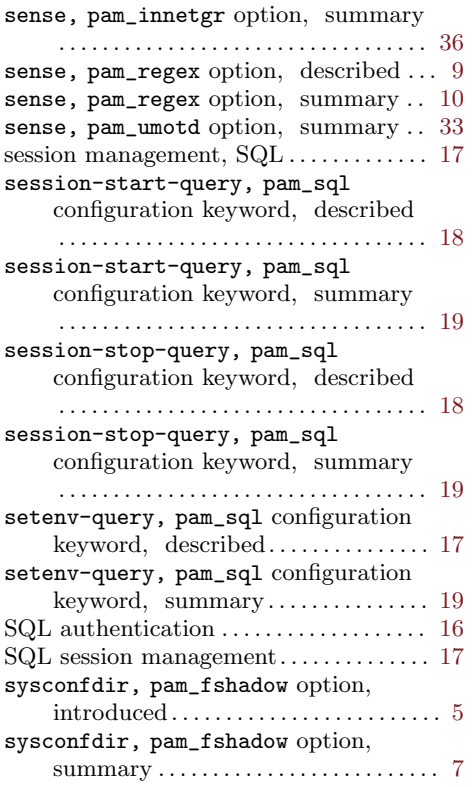

# T

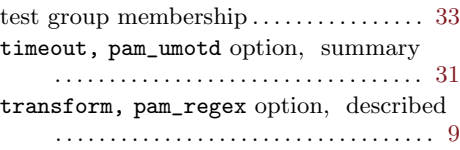

# ${\bf U}$

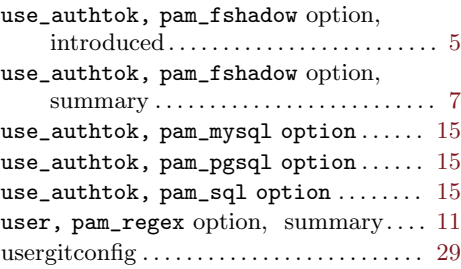

# V

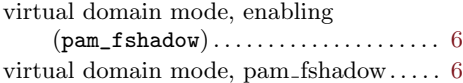

## W

 ${\tt waitdebug, common~option}\dots\dots\dots\dots \ 1$  ${\tt waitdebug, common~option}\dots\dots\dots\dots \ 1$ 

# X

```
x, transform flag, pam_regex . . . . . . . . . . 10
```